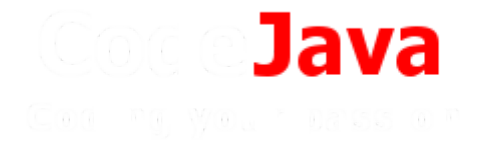

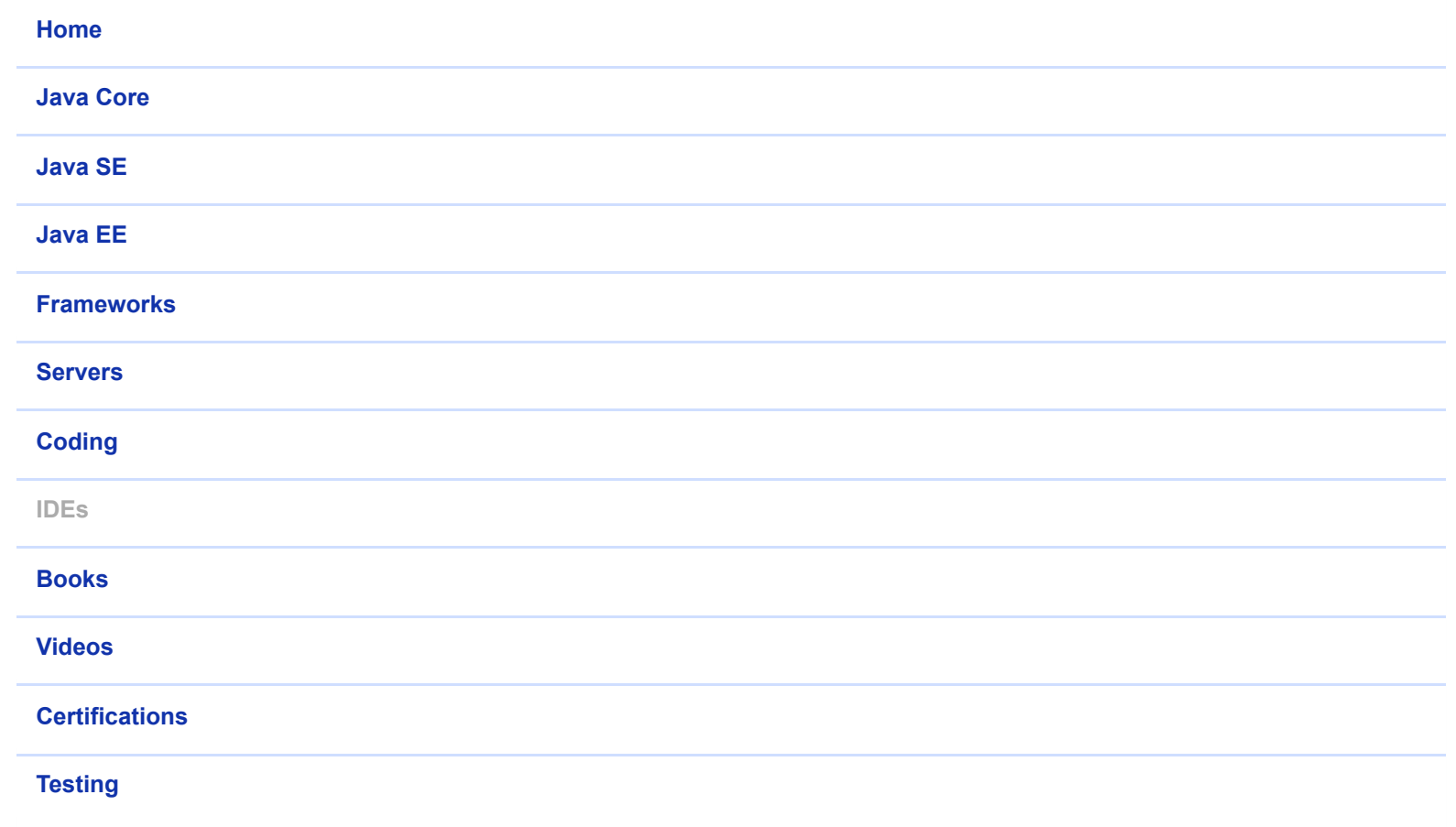

**9** [Home](https://www.codejava.net/) ▶ [IDEs](https://www.codejava.net/ides) ▶ NetBeans

**NetBeans Tutorials:**

ow to use NetBeans for beginners

- [Java Hello World with](https://www.codejava.net/ides/netbeans/java-hello-world-for-beginner-with-netbeans-ide) **NetBeans**
- Add License Header  $\bullet$ [for code in NetBeans](https://www.codejava.net/ides/netbeans/how-to-update-license-header-for-java-files-in-netbeans)
- NetBeans Shortcut  $\bullet$ [Keys for Code Editing](https://www.codejava.net/ides/netbeans/16-netbeans-shortcut-keys-for-code-editing)
- [NetBeans Shortcut](https://www.codejava.net/ides/netbeans/10-netbeans-shortcut-keys-for-code-refactoring)  $\ddot{\phantom{0}}$ Keys for Code **Refactoring**

## **[16 NetBeans Shortcut Keys for Code Editing](https://www.codejava.net/ides/netbeans/16-netbeans-shortcut-keys-for-code-editing)**

7/5/2019 16 NetBeans Shortcut Keys for Code Editing

Written by Nam Ha [Minh](https://www.codejava.net/nam-ha-minh) Last Updated on 28 June 2015 | [Print](https://www.codejava.net/ides/netbeans/16-netbeans-shortcut-keys-for-code-editing?tmpl=component&print=1&page=) [Email](https://www.codejava.net/component/mailto/?tmpl=component&template=protostar&link=8af31d03a09c44f926a6afc6410d9175b70c0878)

Do you know that shortcuts help you accelerate your development productivity? Indeed, the more time you use keyboards, the higher efficiency you get. Therefore today I'm going to share with you the common shortcut keys which are designed for editing code in NetBeans IDE.

**NOTE:** Standard shortcuts are not covered, such as Ctrl + Space (auto-complete), Ctrl + A (select all), Ctrl  $+$  Z (undo), and the like.

- 1. **Ctrl + E** or **Shift + Delete**: deletes the current line.
- 2. **Ctrl + Delete:** deletes the next word after the cursor. If it is a compound (i.e. using camel case like fileHandler), then only the first word is deleted.
- 3. **Ctrl + Backspace:** deletes the previous word before the cursor.
- 4. **Alt + Shift + Up:** Moves up the current line (or a selected block of code) by one line:

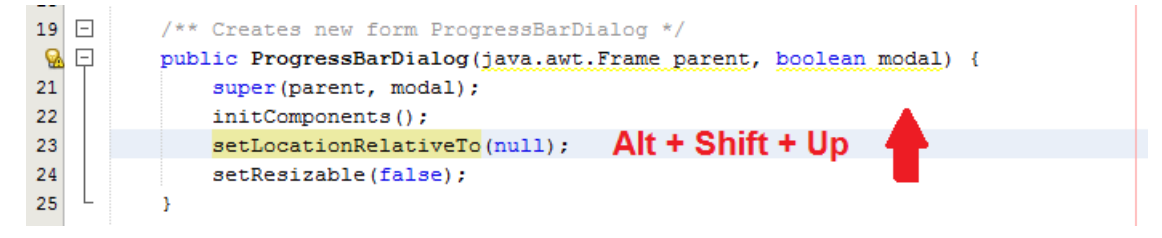

5. **Alt + Shift + Down:** Moves down the current line (or a selected block of code) by one line:

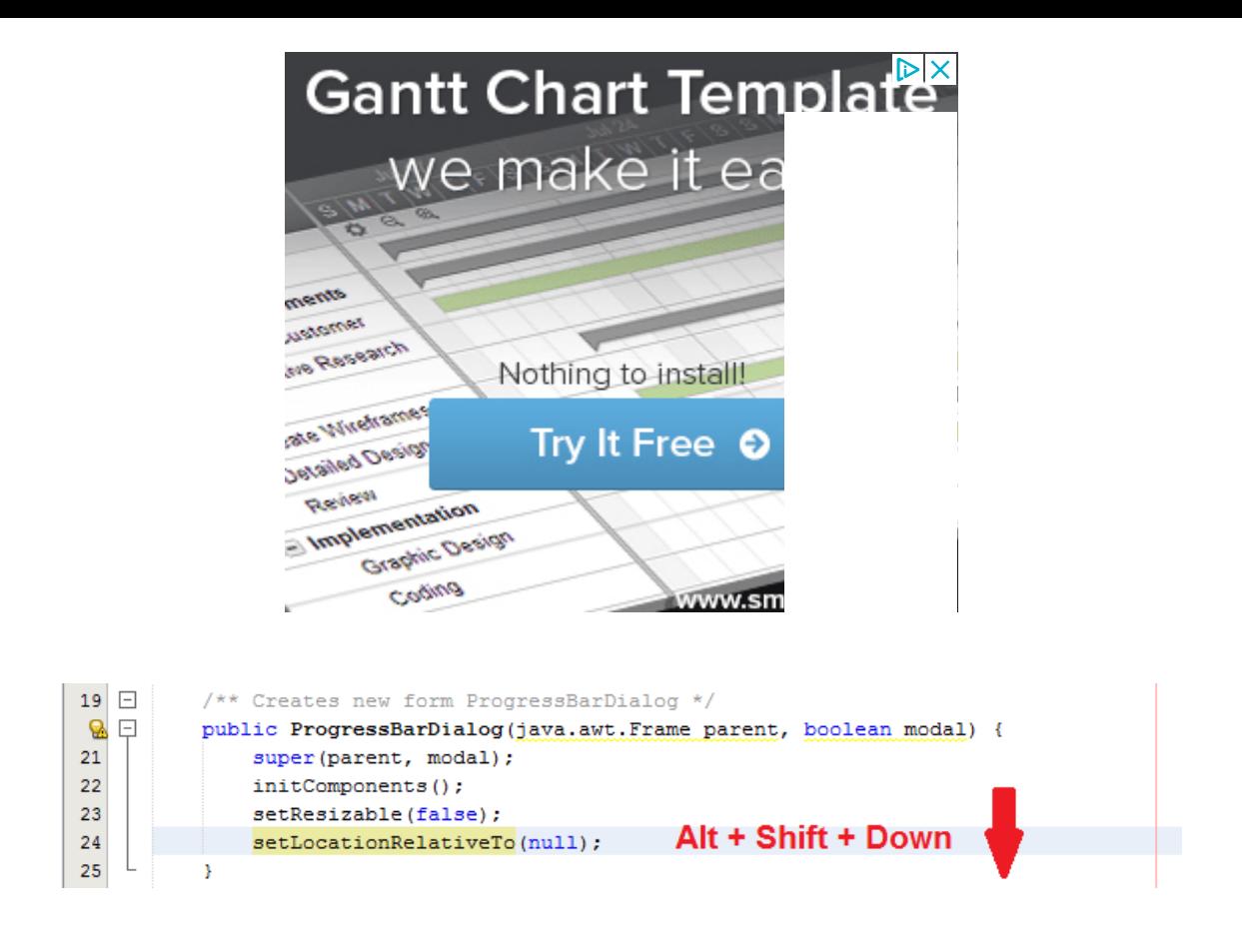

6. **Ctrl + Shift + Up:** Copies and moves up the current line (or a selected block of code) by one line:

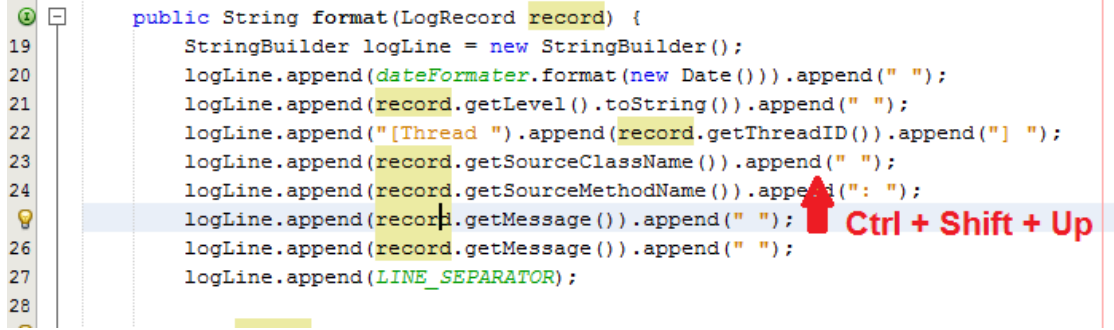

7. **Ctrl + Shift + Down:** Copies and moves down the current line (or a selected block of code) by one line:

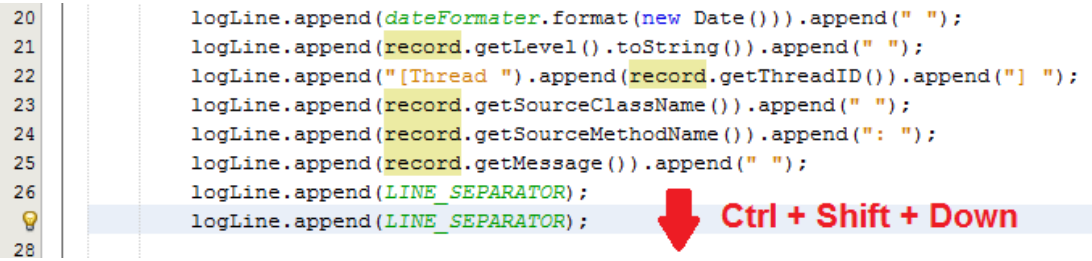

8. **Shift + Enter:** Inserts a blank line below the current line, regardless of position of the cursor in the current line (it's very different than pressing **Enter** key alone):

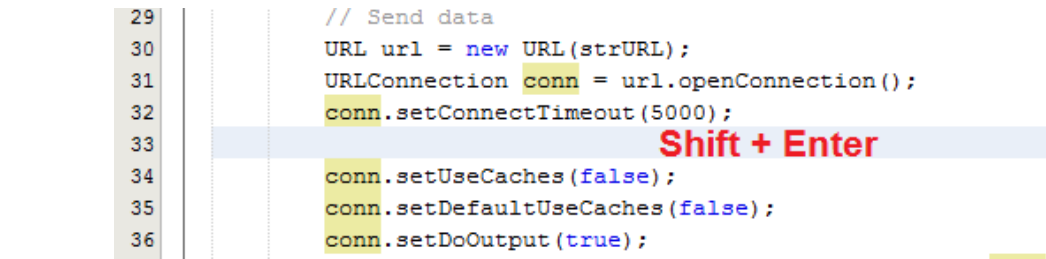

- 9. **Ctrl + Enter:** Works similar to **Shift + Enter**, but insert a blank line above the current line if the cursor is at the beginning of line.
- 10. **Ctrl + Shift + I:** Organizes import statements by removing unused imports and adding missing ones:

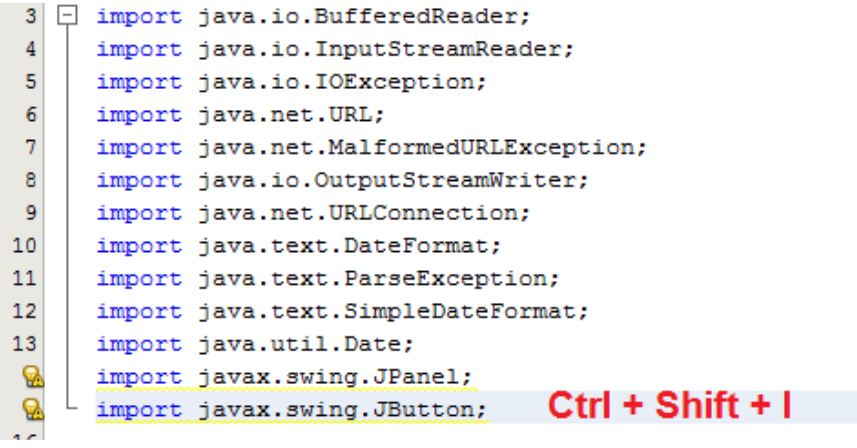

11. **Alt + Shift + F:** Formats a selected block of code or the whole source if no block is selected.

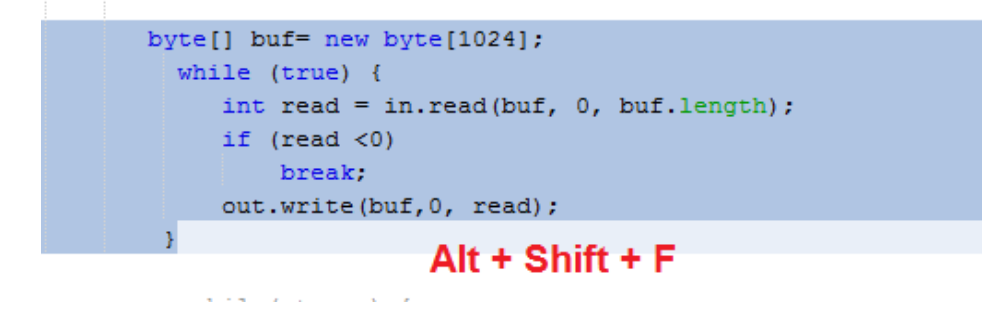

12. **Ctrl + Shift + C** or **Ctrl + /**: Toggles comment for the current line or a selected block of code:

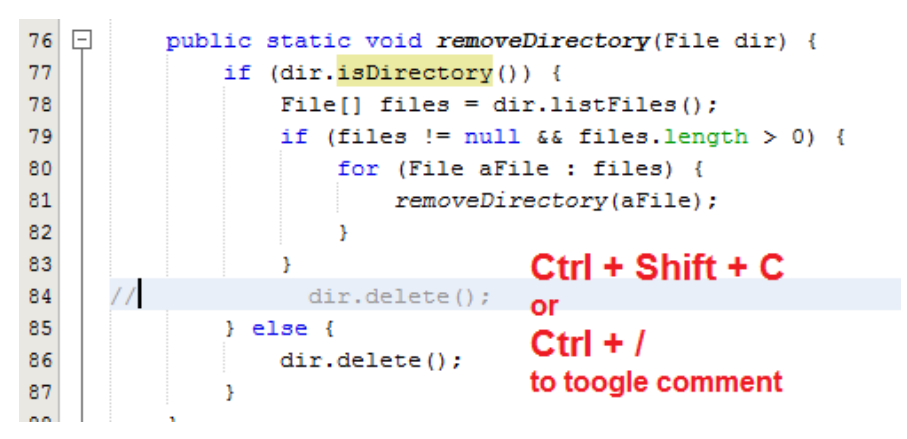

<sup>12</sup> **Alt + Insert**: Shows context menu to generate code e.g. insert constructor, getters and etters. The list of commands in the menu is depending on the surrounding code:

```
public class Feature {
 \overline{9}10private int expirationType;
11\,private boolean shouldLimitViewTimes;
12
           private boolean shouldBlockViewPages;
           private boolean shouldBlockPrintPages;
13
14
                                           Alt + Insert
15
           private Date dateExpire;
16
           private int daysExpire;
17
                       Generate
18
           private i
                       Constructor.
19a i
           private i
                       Logger...
20
                       Getter...
           private i equals() and hashCode()...
21les:
                       toString()...
22
           public st<br>
Delegate Method...
                                           IRATION NONE = 0;
23
                       Override Method...
           public st
                                            IRATION DATE = 1;
24
                       Add Property...
                                           IRATION DAYS = 2;
25
           public st
```
14. **Ctrl + F12:** Inspects members of a class. This opens and activates the *Navigator* window:

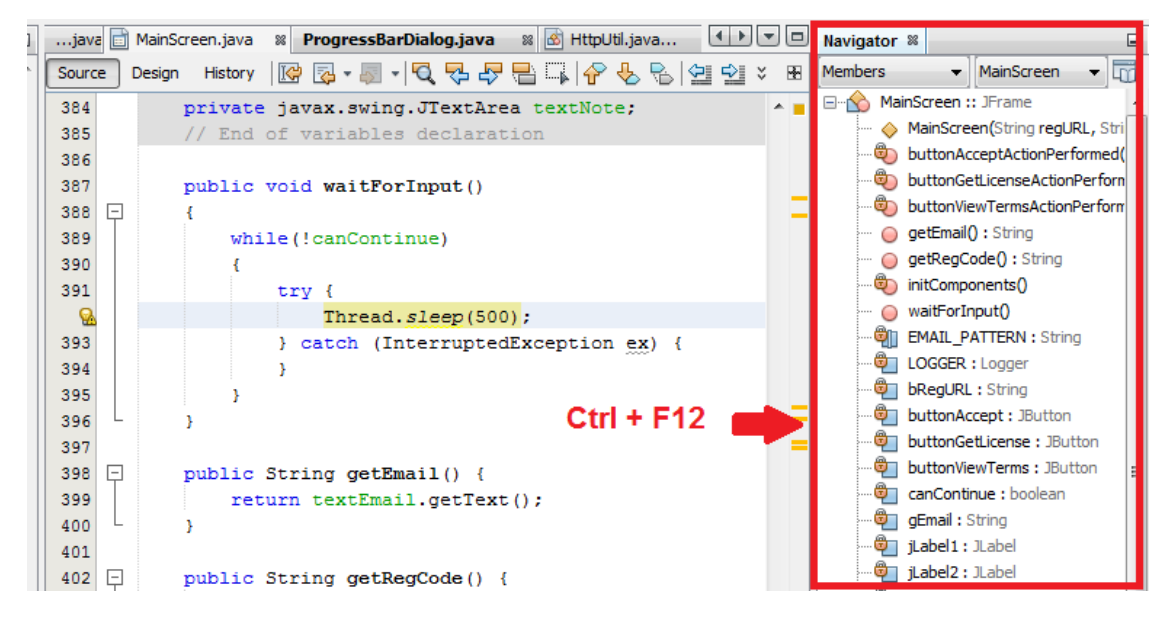

15. **Alt + F12:** Inspects hierarchy of a class. This opens and activates the *Hierarchy* window:

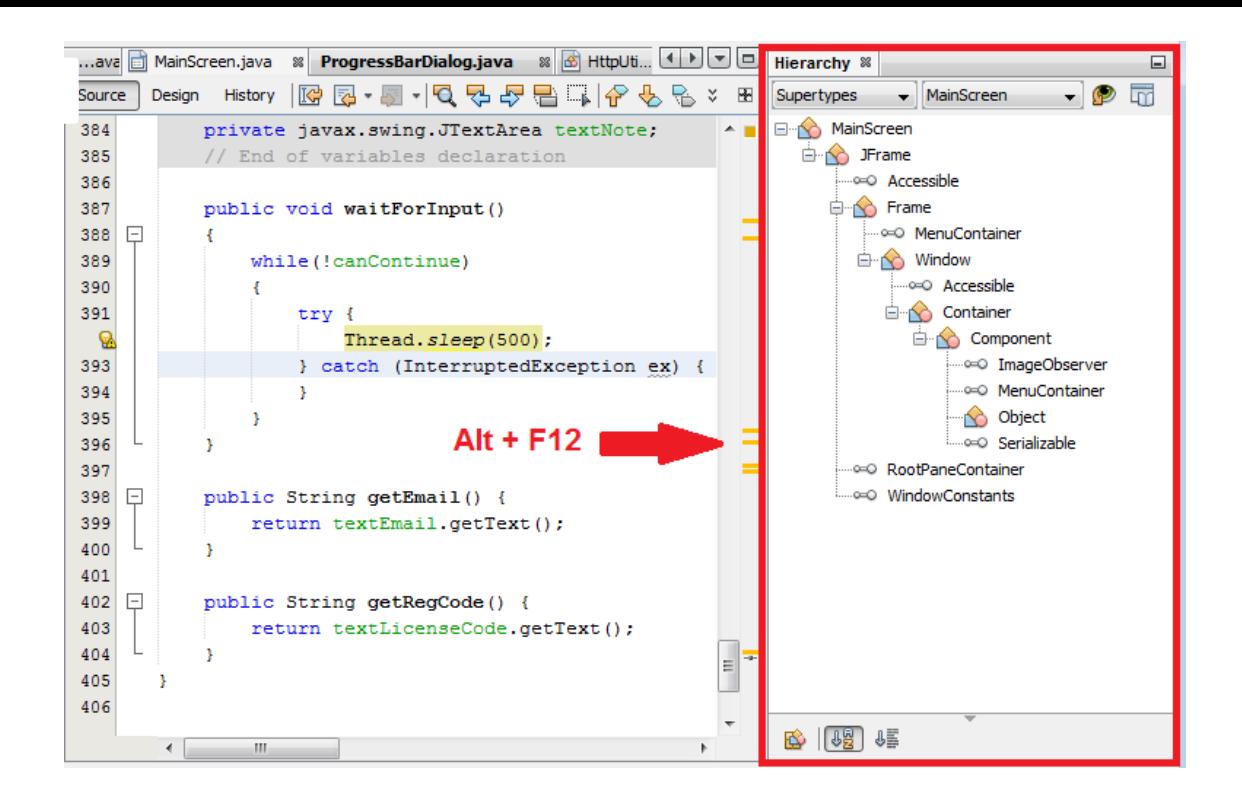

16. **Ctrl + Shift + Enter:** Toggles maximize/minimize the current code editor.

## About the Author:

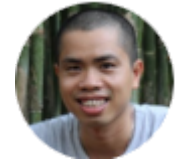

Nam Ha [Minh](https://www.codejava.net/nam-ha-minh) is certified Java programmer (SCJP and SCWCD). He started programming with Java in the time of Java 1.4 and has been falling in love with Java since then. Make friend with him on [Facebook](https://www.facebook.com/namjavaprogrammer).

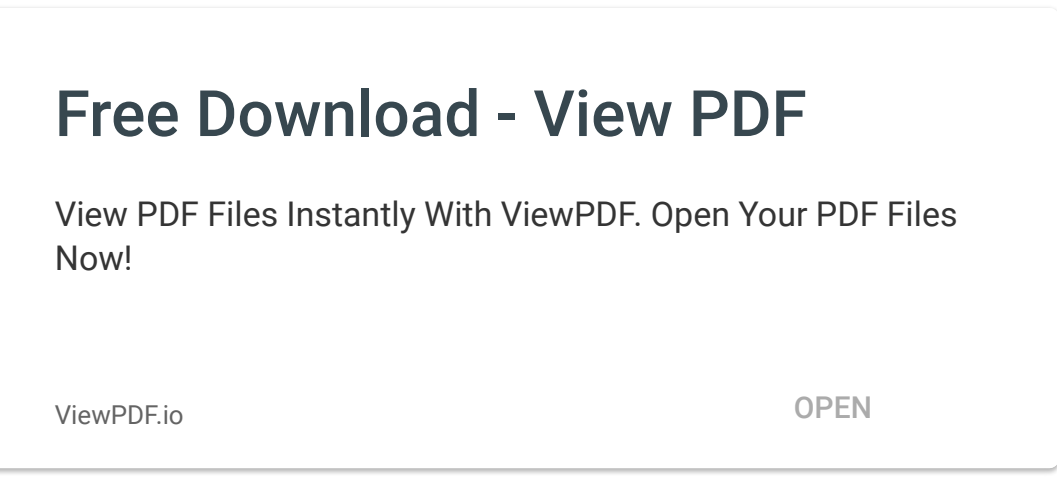

 $D \times$ 

Add comment

Name **E-mail** 

<span id="page-6-0"></span>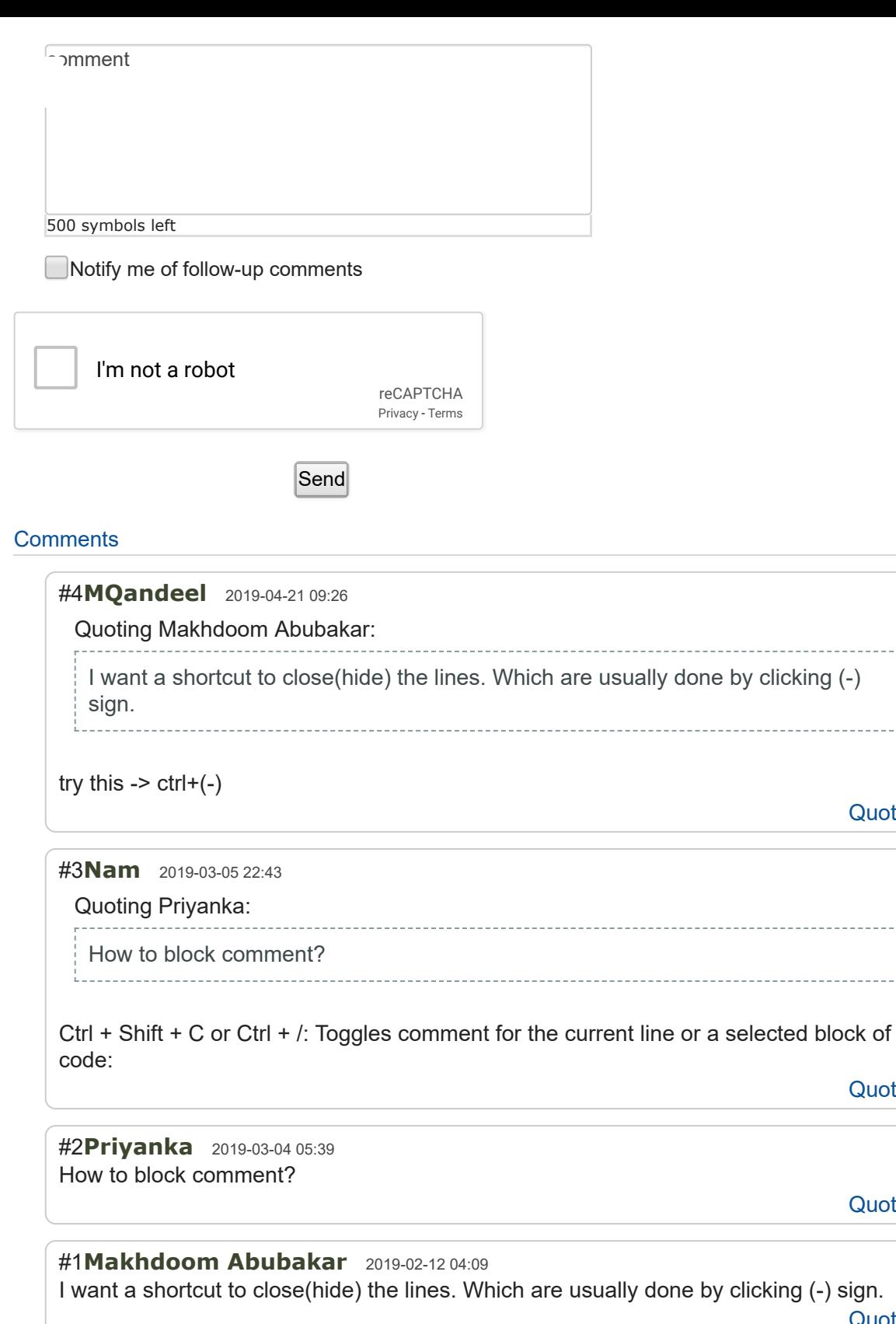

## <span id="page-6-3"></span><span id="page-6-2"></span><span id="page-6-1"></span>Refresh comments list

## About CodeJava.net:

**Quote** 

**Quote** 

**Quote** 

**Quote** 

CodeJava.net shares Java tutorials, code examples and sample projects for programmers at all levels. CodeJava.net is created and managed by [Nam Ha Minh](https://www.codejava.net/nam-ha-minh) - a passionate programmer.

[About](https://www.codejava.net/about) [Advertise](https://www.codejava.net/advertise) [Contact](https://www.codejava.net/contact) [Terms of Use](https://www.codejava.net/terms) [Privacy Policy](https://www.codejava.net/privacy-policy) [Sitemap](https://www.codejava.net/sitemap) [Newsletter](http://newsletter.codejava.net/) **F**[acebook](https://www.facebook.com/codejava) **T**[witter](https://twitter.com/codejavadotnet) **Y**[ouTube](https://www.youtube.com/codejava)